# SUPER FXPANDEp

High Resolution Graphics Pack. Commands include: Paint, Draw, Circle, Colour, Point and many more. Includes additional 3K RAM.

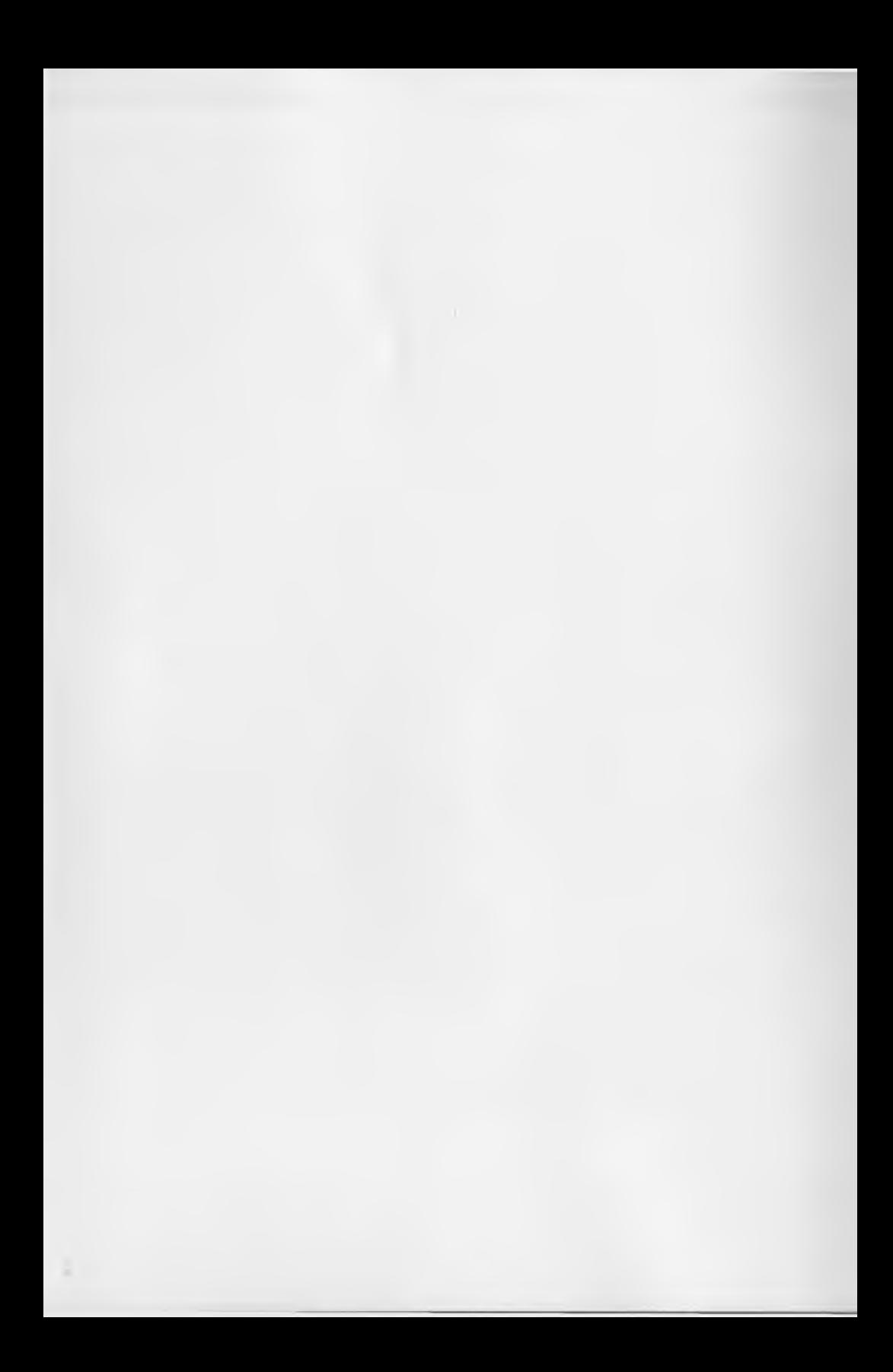

## **SUPER EXPANDER I. INTRODUCTION**

Your Super Expander cartridge is the most versatile cartridge you can buy for your VIC 20 Personal Computer. It adds an entirely new set of color, graphics plotting, music and function key commands to your VIC's vocabulary .. . AND . . . adds 3K extra memory (RAM) so you can write and RUN larger programs! With this cartridge you can plot graphic shapes, " paint" colors on the screen, easily redefine the VIC's programmable function keys, write music . . . and more.

The commands and functions which are listed below work just like BASIC commands. For example, you can type in the command POINT1,50,50 and hit RETURN and the VIC will plot a point at that position on the screen.

In addition, most of the new commands are pre-assigned to the special function keys on the far right side of the VIC keyboard. You can enter these commands simply by pressing the function keys, for one-key programming efficiency.

Also, you should note that all BASIC commands will work normally with the VIC Super Expander commands. The only exception is the IF...THEN statement. If a Super Expander statement follows the word THEN it should be separated by a colon (:). Here are the right and wrong ways to'enter a program line using IF ... THEN:

#### **RIGHT WRONG**

IF  $X = 1$  THEN:SCNCLR IF  $X = 1$  THEN SCNCLR

Programs created with Super Expander's special statements will not work on a machine without the Super Expander plugged in.

Finally, the extra 3K memory expansion is provided automatically when you plug in the Super Expander... you will see the screen come up with approximately 3000 extra bytes of memory when you turn it on.

#### **GETTING STARTED**

- 1. Turn on your television set.
- 2. Turn your VIC 20 off.
- 3. Insert the cartridge.
- 4. Turn the VIC 20 on.

5. Your Super Expander is now activated and you may write programs in BASIC using the special commands, statements and functions listed below.

### **II. USING SUPER EXPANDER GRAPHICS**

A few special notes are in order before you begin working through the manual. To begin with, it should be noted that for purposes of graphics plotting, the Super Expander cartridge divides the screen area into 1024, by 1024 coordinates. For example, if you type POINT1,512,512 you will draw a point at the very middle of the screen. These are "pseudo-coordinates" which means the VIC accepts inputs based on 1024x1024 dot coordinates and scales the plotting down to the VIC's actual screen size/resolution.

A full range of graphic instructions is automatically added to your VIC's standard BASIC instruction set when you plug in the Super Expander cartridge. These instructions are listed and explained below.

**NOTE:** WHEN WORKING WITH GRAPHICS THERE ARE TWO IMPORTANT PARAMETERS WHICH YOU MUST INCLUDE AT THE BEGINNING OF YOUR PROGRAM. These set up the graphic screen so you can plot, include characters mixed with graphics, etc. The two graphic commands you should begin your program with are: GRAPHIC and COLOR. GRAPHIC sets the VIC in the "GRAPHIC MODE" you want to use, and "COLOR" specifies the colors you will be working with.

#### **INSTRUCTION EFFECT**

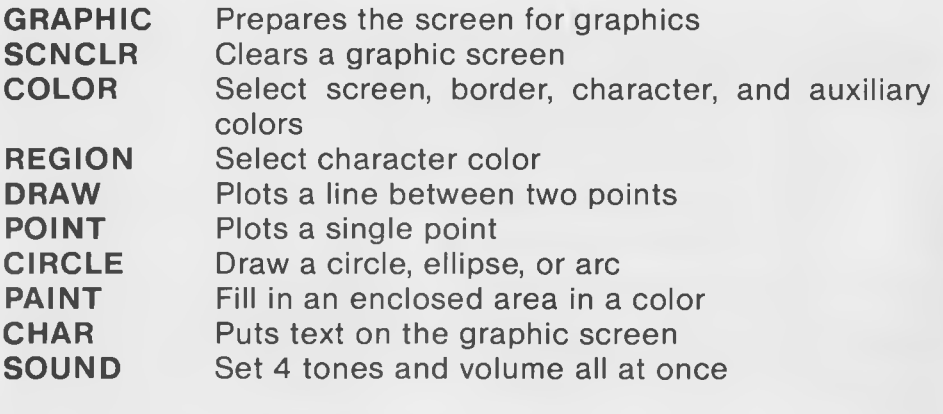

#### **FUNCTION**

#### **RETURN VALUE**

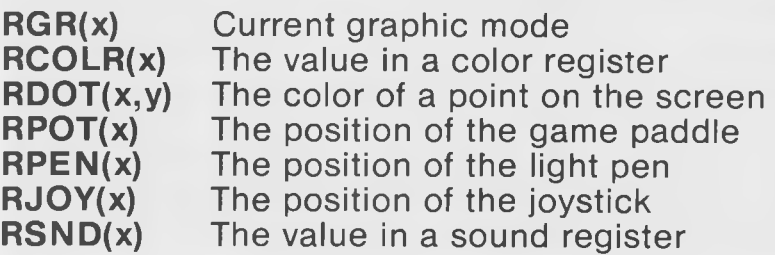

#### **GRAPHIC n**

This sets up the graphic screen and activates the graphics instruction set. There are 5 different GRAPHIC modes, which are activated by typing GRAPHIC and the number, as an instruction in your program.

Example:

10 GRAPHIC 2 20 COLOR 1, 2, 3, 4 Type RUN and hit RETURN.

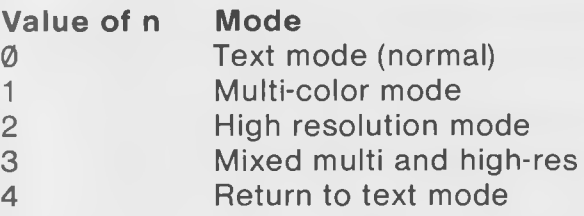

Mode  $\emptyset$  is the VIC's normal text mode. Once the mode has been changed, the GRAPHIC 4 statement is used to return to this mode.

In mode 1, there are 80 points across a line, and 160 lines. Each point is drawn in one of the 4 color registers: screen color, border color, character color, or auxiliary color. A point placed in the screen color is invisible, since it is the same as the background; this can be used to erase other points. Points drawn in either the screen, border, or auxiliary colors will change instantly when these colors are changed. The character color is associated with each specific 4 dot by 16 dot space of the screen. This means that if a dot is plotted in that space in a character color, all other points in that space that were drawn in the character color will change to the new character color.

In mode 2, there are 160 points across a line, and 160 lines. The points are half as wide as in mode 1, and therefore give twice as fine resolution to the screen. However, the color resolution is more limited. Dots can be plotted only in a character color. Within each specific space on the screen, which is an 8 by 8 dot area, there can be only one character color, so you can only have dots in that color displayed on the screen.

Mode 3 is a mixture of modes 1 and 2. When the character color is less than 8, the plotting is done in high resolution. When the character color is greater than 7, multi-color mode is in effect.

Mode 4 returns the screen to text mode from a graphic mode. WARNING: if the VIC was already in text mode, this will mess up the VIC until you turn it off and then on again.

#### **SCNCLR**

This statement clears the entire graphic screen. It may be typed directly or included in a program line.

#### **COLOR sc, bo, ch, au**

This sets up the 4 different color registers. The variables here have these limits:

```
sc = 0 to 15
bo = <math>\emptyset</math> to <math>\emptyset</math>ch = 0 to 7 normal, 8 to 15 multi-color
au = <math>\emptyset</math> to 15
```
The colors are:

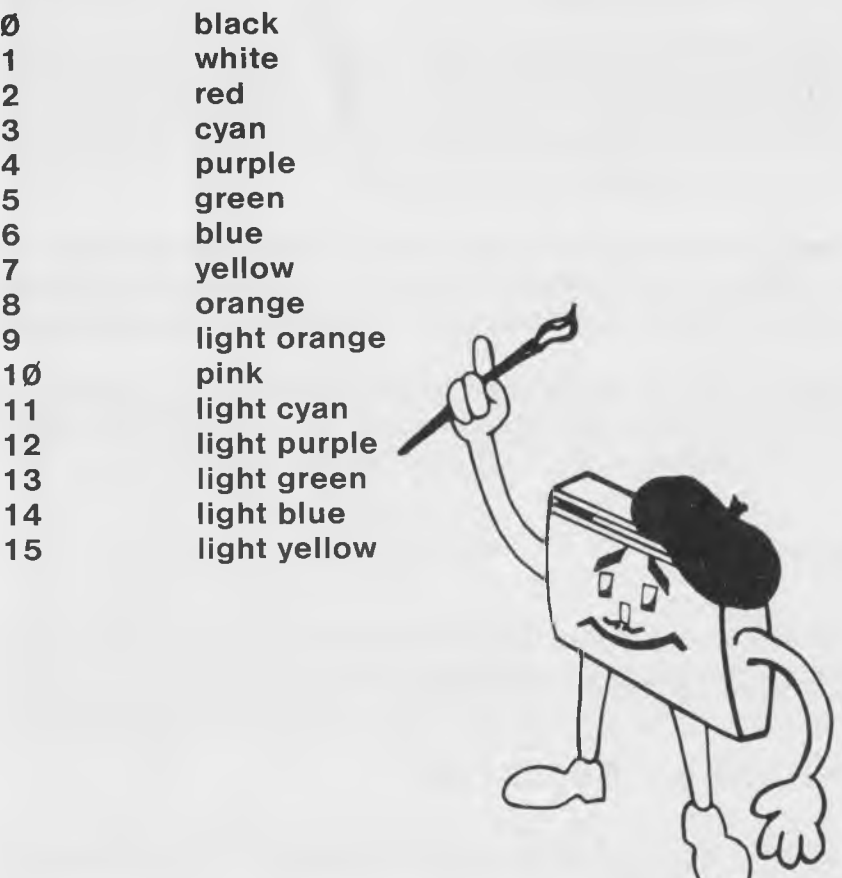

**NOTE:** in GRAPHIC 3 mode, character color numbers greater than 7 set multi-color mode. In this case, the actual character in that space is the color number minus 8.

**EXAMPLE:** COLOR 1, 2, 3, 4

#### **REGION c**

This works like the COLOR statement, except that only the character color is affected.

**EXAMPLE:** REGION 7

### **DRAW c, x1, y1 TO x2, y2 [TO x3, y3 . . . TO xn, yn] or DRAW c TO x1, y1 [...]**

This allows you to draw lines in the screen. The variable c is the color of the line, on the following chart:

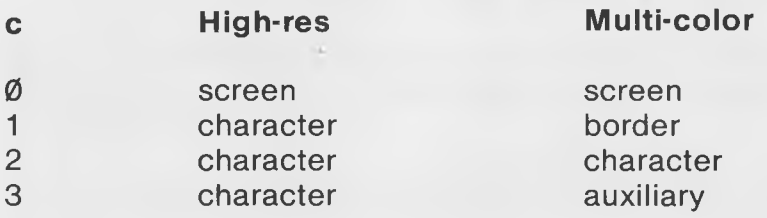

The x and y variables are the coordinates of the end-points of the line. The values of X and Y can be from  $\emptyset$  to 1023. An X value of  $\emptyset$  is the left edge of the screen, and  $X=1023$  is the right edge, and the Y values determine the up-and-down position. The values from  $\emptyset$ to 1023 are scaled down to the actual (160 by 160 or 80 by 160) size of the screen.

**EXAMPLE 1:** DRAW 1,  $\emptyset$ ,  $\emptyset$  TO 1 $\emptyset$  $\emptyset$ , 1 $\emptyset$  $\emptyset$ **EXAMPLE 2:** DRAW 1, Ø, Ø TO Ø, 100 TO 100, 100 TO 100, Ø TO Ø, Ø

**EXAMPLE 1 EXAMPLE 2**

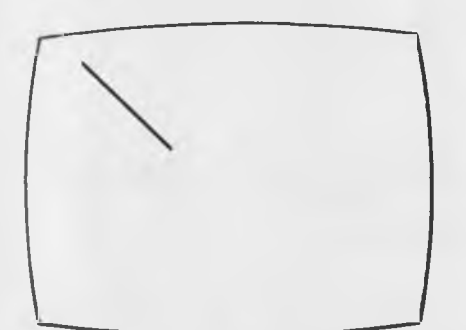

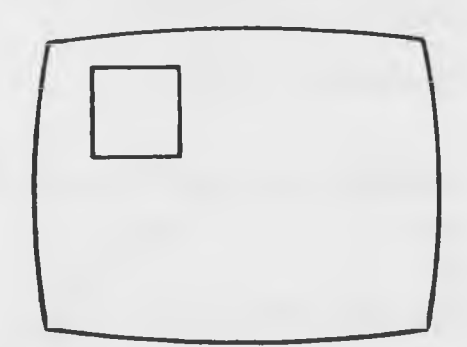

#### POINT c, x, y **or POINT c, x1, y1, x2, y2, ---, xn, yn**

This sets a point or points on the screen in the specified color. The points are given in the  $\emptyset$  to 1023 form.

**EXAMPLE 1: POINT 1, 500, 500 EXAMPLE 2:** POINT 2, 500, 500, 600, 600, 700, 700

#### **CIRCLE c, x, y, rx, ry [,as,ae]**

**Where:** c is the color register (see chart in DRAW statement) in which the circle is drawn x and y are the coordinates of the center of the circle rx and ry are width and height of the circle as and ae are the optional starting and ending angles of the arc, in gradians ( $\emptyset$  to 100 degrees in a full circle) **EXAMPLE 1: CIRCLE 1, 511, 511, 300, 400 EXAMPLE 2: CIRCLE 1, 200, 900, 100, 100 EXAMPLE 3:** CIRCLE 2, 500, 600, 200, 300, 10, 70

**EXAMPLE 1** 

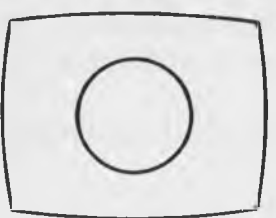

**EXAMPLE 2 EXAMPLE 3**

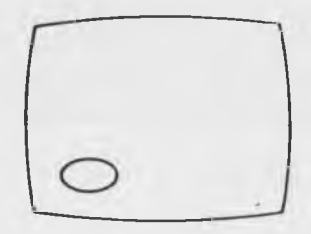

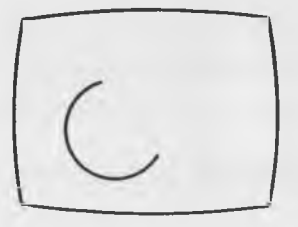

#### **PAINT c, x, y**

This paints an enclosed area in a color, c is the color register, and x and y are any point within the area to be painted. Each area can only be painted once. Because of the color limitations of some GRAPHIC modes, some nearby shapes may be distorted by this operation. If an area is bounded by multi-color mode areas, it must be PAINTed in the multi-color mode.

```
EXAMPLE: 1Ø GRAPHIC 1
           2Ø COLOR 1, 7, Ø, 1Ø
           30 CIRCLE 2, 511, 511, 200, 300 
           40 PAINT 3, 511, 511 
           5Ø PAINT 1, 511, Ø
```
#### **CHAR ro, co, "text"**

This will put normal text on a graphic screen. The ro and co variables are the row and column on which the text is to appear. The text can be any string variable or text inside quote marks. Text should only be displayed when in the high-resolution mode, orthe mixed mode, but never in multi-color mode.

**EXAMPLE: CHAR 1, 1, "HELLO THERE"** 

#### **SOUND s1, s2, s3, s4, v**

This sets all 4 sound "speakers" and the volume control all at once. The S1 value is put into register 1. If its value is less than 128, no sound will play from that speaker. The volume can range from 0 (off) to 15. This lets you create multi-speaker sound effects.

**EXAMPLE: SOUND 225, 225, 225, Ø, 15** 

#### **RGR(x)**

This function reads the graphic mode that was set with the GRAPHIC command. The value of x can be from  $\emptyset$  to 255, and doesn't effect the result.

**EXAMPLE:**  $X = RGR(\emptyset)$ 

#### **RCOLR(x)**

This reads the color from any of the 4 registers, depending on the

value of x on the following table:

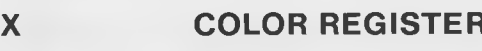

0 screen color

border color

2 character color

3 auxiliary color

```
\mathsf{EXAMPLE: } X = \mathsf{RCOLR}(2)
```
### **RDOT(x, y)**

This reads the color value of a dot on the screen. The values of x and y are the coordinates of the point, and the color value returned is the register of the color on that space.

**EXAMPLE:**  $X = \text{RDOT}(511, 511)$ 

#### **RPOT(x)**

This reads the value of the paddle. If  $x = \emptyset$ , paddle X is read, and if  $x = 1$ , paddle Y is read.

**EXAMPLE: 10 GRAPHIC2:COLOR11,6,6,6.** 

20  $X=RPOT(\emptyset):Y=RPOT(1):J=RJOY(\emptyset)$ 

- 30 IFJ=1 2THEN:SCNCLR
- 40 IFJ=4THEN:REGION2
- 50 IFJ=8THEN:REGION6
- 60 POINT2,X\*4,Y\*4:GOTO20

### **RPEN(x)**

This reads the screen coordinate of the light pen. If  $x=0$ , the X coordinate is returned, and if  $x=1$ , the Y coordinate.

**EXAMPLE:**  $X = RPEN(\emptyset)$ 

### **RJOY(x)**

This reads the value of the joystick. The x variable must be between 0 and 255, and has no effect on the outcome.

```
EXAMPLE: 1Ø GRAPHIC2:COLOR11,6,6,6,:X=17Ø:Y=17Ø
          2Ø J=RJOY(Ø)
          3Ø X=X+((JAND4)=4)-(JAND8)=8)
          4Ø Y=Y+((JAND1)=)-((JAND2)=2)
          50 POINT3,X*3,Y*3:IFJ=1 28THEN:SCNCLR 
          60 GOTO20
```
### **RSND(x)**

This reads the value of any of the sound registers, depending on the value of x from this chart:

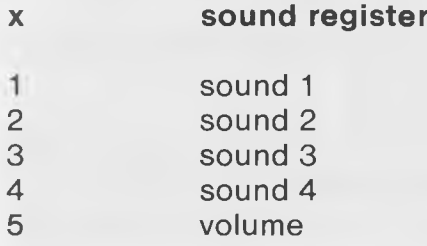

### **III. WRITING SUPER EXPANDER MUSIC**

The Super Expander's music writing mode lets you play notes directly by typing on the keyboard, or, more important, by using the PRINT statement in your BASIC PROGRAMS. It is " interrupt driven", which lets music play while the program proceeds with other tasks. It is designed primarily for playing of music, as opposed to sound effects, and makes writing programs with chords much easier.

**Music mode** is entered by holding down the CTRL key and hitting the **left arrow**  $(\leftarrow)$ . When you type this in quotes in a program a " reverse f" should appear. This is a special symbol that shows you where music mode is included in your program. Now any key you type will be interpreted by the music package, until the RETURN key is hit. Here are the characters recognized by music mode:

#### **Character Effect**

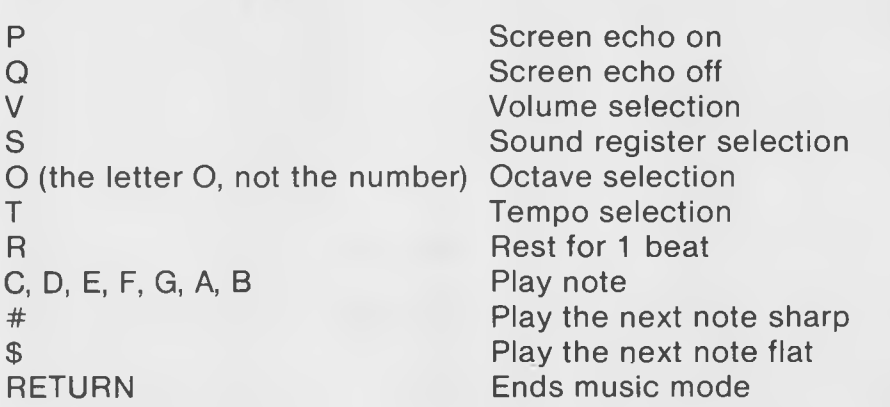

When PRINTING strings of these characters, the semicolon (;) can be used to prevent the RETURN characterfrom ending music mode.

The screen echo is normally off. Anycharacters recognized by the music package are not displayed on the screen. However, when the echo is turned on, they appear normally.

Some of the letters recognized by music mode must be followed by a single digit. Here is a table of these letters and their associated numbers:

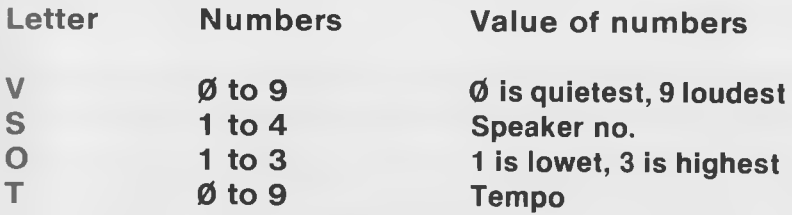

The tempo is selected according to this chart:

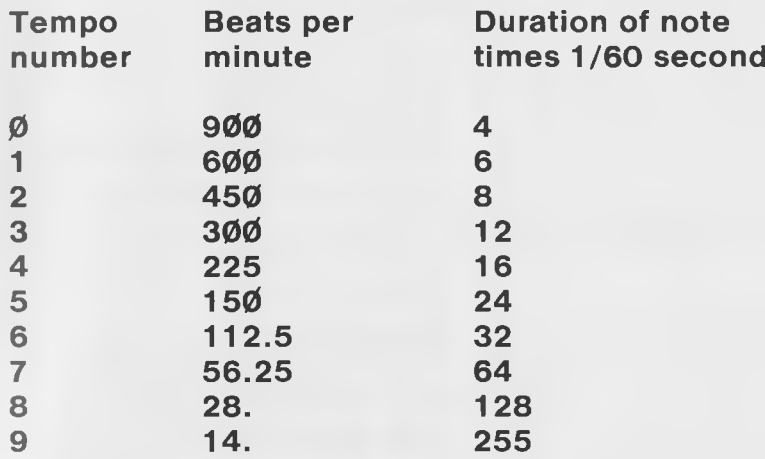

Each sound register has 3 complete octaves in its range. However, since register 2 is one octave higher than register 1, the three octaves are different. When playing notes in different sound registers, be sure that the octaves used are chosen correctly. Here are some examples of strings that play music (the reversed f symbol means hold down the CTRL Key and type the left arrow key at the top left corner of the keyboard).

10 PRINT "ALL THE SAME NOTE CTRUK TY V9 S1 03 C S2 C S3 01 C" 20 PRINT "SCALE CTRL  $\leftarrow$  T3 V9 S2 01 CDEFGAB 02 BDEFGAB Ø3 CDEFGAB" 30 PRINT "CHORDSCTRLIK T5 V9 S1 Ø3 C S2 E S3 Ø1 G"; 4Ø PRINT "S1 Ø3 D S2 Ø2 #F S3 Ø1 B"; 50 PRINT "S1 Ø3 E S2 Ø2 A S3 Ø2 C"

### **IV. PROGRAMMABLE FUNCTION KEYS**

There are 8 functions that can be accessed with the function keys along with the SHIFT key. These are pre-assigned to the following:

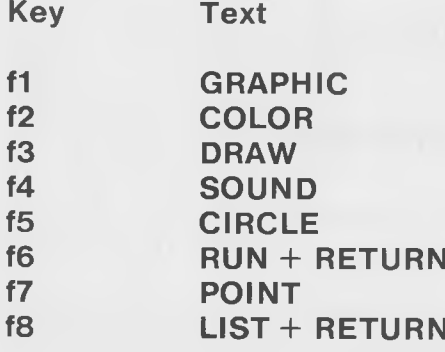

Any time you hit these keys, the characters with which they are programmed enter the input buffer exactly as if you had typed them in yourself. Each key can be programmed with up to 128 characters, using the KEY command.

#### **KEY or KEY n, " string"**

The word KEY all by itself.makes the VIC display a list of all 8 function keys and their current value. This is formatted on the screen so the contents of the strings can be edited by moving the cursor up to the string, making the desired change, and hitting RETURN, just like editing a program. You can change any key in the KEY MENU by changing the information inside the quotation marks and hitting return or by typing the KEY command using the format shown in the example below.

When followed by a number, this command changes the string value of the key to the new value. This can be up to 128 characters, including cursor and color controls, the RETURN (CHR\$(13)), or any other character. The keys can be changed under program control as well.

**EXAMPLE: KEY 1, "ISN'T IT AMAZING?"** 

### **V. 3K MEMORY EXPANSION**

When the 3K cartridge is used to expand the VIC-20, the BASIC program area is changed so it starts at location 1024 (\$0400).

Note that with the 3K cartridge plugged in, only on-board memory (4096-8191 or \$1000-1 FFF) can be used as VIC screen and hiresolution graphics areas.

### **SUPEREXPANDER PROGRAM EXAMPLES**

#### **PROGRAM 1**

5 REM TRIG PLOT DEMO 10 GRAPHIC2 11 SCNCLR 15 SC=INT(RND(1)\*16):CH=INT(RND(1)\*8):IFSC=CHTHEN15 20 COLORSC,SC,CH,l 3 $\emptyset$  AM=RND(1) \* 400+100 4 $\emptyset$  FR=RND(1) \* 1 $\emptyset$  $\emptyset$ +5 $\emptyset$ 50 AD=RND(1)  $* \pi * 2$ 6 $\emptyset$  TA=INT(RND(1) +.3) 70 IFTA=1THENAM=RND(1)\*100 + 5?:FR=RND(1)\* 200 + 50:CT=INT(RND(1)+.5) 8 $\emptyset$  X= $\emptyset$ : GOSUB 2 $\emptyset$  $\emptyset$ 90 DRAW1, X, Y: YØ=Y 100 FORX=10TO1024STEP20 110 GOSUB200 120 IFABS (Y-YØ)> 600 THEN : DRAW 1, X, Y 130 DRAW1TOX,  $Y:Y\emptyset=Y$ 140 NEXT 150 FORX=1TO2000:NEXT 160 RUN 200 Y=AM\*SIN(X/FR+AD)/COS(TA\*(X/FR+AD)):IFCT=1THENY=-Y 21 $\emptyset$  Y=512+Y:IFY< $\emptyset$ THENY= $\emptyset$ 220 IFY>1023THENY\*1023 230 RETURN

#### **PROGRAM 2**

#

```
5 REM 3-D PYRAMID
10 GRAPHIC2: COLORO, 7, 1, 12
20 FORI=1T05:READX(I) ,Y{I),2(1):NEXT
100 FORI=1T05
105 YY (I) = Y (I)
110 \times X(1) = X(1)111 \t ZZ(I) = Z(I)120 POINT2, 500+(200*XX(I))/(YY(I)+200),500
13\mathcal{J} NEXT:XC=\mathcal{D}:YC=22\mathcal{D}160 A=A+20:R=A/57.29 
165 F0RI=1T05
170 \, XX (I) = (X(I)-XC) * COS(R) + (Y(I)-YC) * SIN(R) + XC
180 YY (I) = (Y (I) - YC) * COS(R) + (X (I) - XC) * SIN(R) + YC+100
185 A X (I) = (300* XX(I))/(YY(I)+300)+500:AY(I)=(300*ZZ(I))/(Y Y (I)+300)+500
190 NEXT
191 SCNCLR 
195 F0RI=1T04
200 DRAW2, AX(5), AY(5)TOAX(I), AY(I)
210 NEXT
220 DRAW2,A X (1),A Y (1)TOAX(2),AY(2)
221 DRAW2, AX(3), AY(3)TOAX(4), AY(4)
222 DRAW2, AX(3), AY(3)TOAX(1), AY(1)
223 DRAW2, AX ( 2) , AY ( 2) TOAX ( 4) ,AY(4)
999 GOTO160
1000 DATA-200,20,190,-200,420,190,20C,20,190,200,420,190,0,220,-800
```
#### **PROGRAM 3**

```
5 REM GRAPHIC DEMO
6 REM KINETIC STRING ART ADAPTED FROM BYTE ARTICLE 
10 GRAPHIC2
20 COLORO, \beta, 5, 5
30 FORL=0TO500STEP40
40 ClRCLE2,511,511,L,500-L 
50 NEXT 
55 GOSUB900
69 Q=RND(1)/2+.25
70 FORL=0TO500STEP4 0 
80 CIRCLE2, 511, 511, L, 500-L* Q
90 NEXT 
100 GOSUB900 
110 Q=RND(l)/2+.25 
120 FORL=0TO500STEP40
130 CIRCLE2,511,511,L*Q,500-L 
140 NEXT 
150 GOSUB900
22\beta FORL=\alphaTO 2* \pi STEP \pi / 25
230 CIRCLE 2,511+400*SIN(L) ,511+400*COS(L) ,75,100 
240 NEXT 
250 GOSUB900
260 FORL=$0T02* T STEP 7/56270 CIRCLE2, 511 + 400*SIN(L) ,511+400*COS(L)/(L+1) ,75-L*10,100-L*13 
280 NEXT 
290 GOSUB900
300 GRAPHIC1:DIMA% (200, 3) : FORL=1TO5:SC=INT (RND(1)*8)
301 BO=INT(RND(1)* 16) :IFBO=SCTHEN301
302 CH=INT(RND(1)*8):IF(CH=SC)OR(CH=BO)THEN302
363 AU=INT(RND(1)*16):IF(AU=SC)OR(AU=BO)OR(AU=CH)THEN363304 COLORSC,BO,CH,AU
310 X=INT(RND(1)*1024):Y=INT(RND(1)*1024):X1=INT(RND(1)*1024)
315 Y1 = INT (RND (1) * 1024)320 C1 = 0: C2 = 0330 FORM=0TO200
340 IFC1<1THENC1=5+INT(RND(1)*10):RE=INT(RND(1)*3)+1
350 IFC2<1THENDX=INT(RND(1)* 81)-40:DY=INT(RND(1)* 81)-40:DA=INT(RND(1) * 81) -4 0 
355 IFC2<1THENDB=INT(RND(1)* 81)-40:C2=15+INT(RND(1)*10)
36 0 X=X+DX:Y=Y+DY:X1=X1+DA:Yl=Y1+DB
361 IF(X<\emptyset)OR(X>1\emptyset23)THENDX=-DX:X=X+DX*2
362 IF(Y<0)OR(Y>1023)THENDY=-DY:Y=Y+DY*2
363 IF(X1 < \emptyset) OR(X1 > 1 \emptyset23) THENDA=-DA:X1 = X1 + DA*2
364 IF(Y1<0)OR(Y1>1023)THENDB=-DB:Y1=Y1+DB*2
365 C1=C1-1:C2=C2-1
370 DRAW0,A%(M,0),A%(M,1)TOA%(M,2),A%(M,3)
380 DRAWRE,X ,YTOX1,Y1:A%(M,t)=X:A%(M ,1)=Y:A%(M,2)=X1:A%(M,3)=Y1 
390 NEXT:NEXT 
400 GOSUB900
899 GRAPHIC4:COLOR1,3,6,6:PRINT"HOPE YOU LIKED THE SHOW!":GOSUB900:RUN
900 FORD=1TO2000:NEXT:SCNCLR:RETURN
```
#### **PROGRAM 4: KANGAROO**

```
10 GRAPHIC2: COLOR1, 1, 6, 0
15 ClRCLE2,512,750,150,180,25,50
20 CIRCLE2, 512, 750, 100, 200, 55,60
21 DRAW2,470,680TO360,680TO360,750
25 CIRCLE2,512,750,100,200,93,10
30 CIRCLE2,420,950,100,30
35 CIRCLE2,400,930,100,30,40,85
40 DRAW2,512,950TO1000,950
50 CIRCLE2,1000 , 50 , 1000 , 900 , 25, 32
60 CIRCLE2,512,512,75,100,55,70
80 DRAW2, 585, 525T0585,600
90 DRAW2,490,350TO490,410
100 DRAW2,534,350TO534,410
110 CIRCLE2,512,270,60,80,45,30
117 CIRCLE2,485,260,2,5
118 CIRCLE2,535,260,2,5
120 ClRCLE2,450,320,70,30,2,75 
125 CIRCLE2,385,310,7,7
130 DRAW2, 500, 200TO450, 100TO425, 150TO475, 200
140 DRAW2,550,200TO600,100TO625,150TO565,215
150 DRAW2,534,410TO685,560TO535,710
160 DRAW2,534,48 5TO620,560TO535,650
170 CIRCLE2,535,680,23,30
18 0 DRAW2, 440 , 48 0TO390,560TO460,640
190 DRAW2,4 30,550TO490,620
200 CIRCLE2,475,630,20,25
210 ClRCLE2,360,600,25,30,40,25
220 CIRCLE2,335,625,30,15,5,75
230 CIRCLE2,340,555,10,30
240 CIRCLE2,370,555,10,30
250 CIRCLE2,355,610,2,5
260 DRAW2, 375, 635T0425, 685
270 DRAW2,355,635TO370,685
280 CIRCLE2,360,685,10,10
290 ClRCLE2,555,825,85,110,30,80
300 POINT2,512,542,492,512,532,572,552,602,472,482
310 CIRCLE2,400,900,400,500,88,0
320 CIRCLE2,400,900,500,600,81,0
330 DRAW2,480,400TO0,400
340 DRAW2,0, 300TO400, 300
350 DRAW2,800,950TO800,1023
360 DRAW2,900,950TO900,1023
380 CHAR6,1,"LIONEL"
```
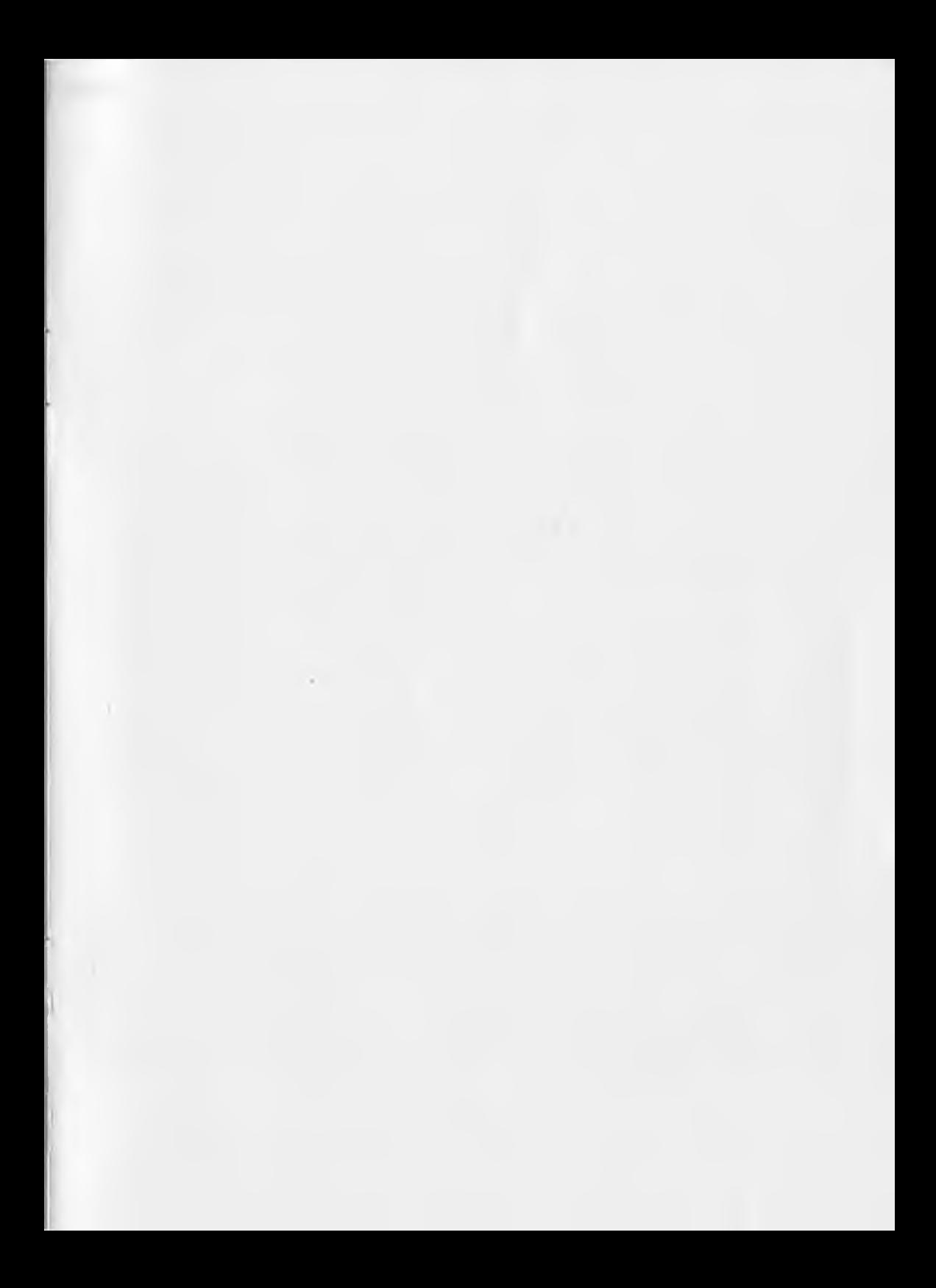

#### **Try some of these other exciting Commodore games:**

Avenger Super Slot Super Alien Jupiter Lander Draw Poker Midnight Drive Radar Rat Race Sky is Falling Mole Attack Raid on Ft. Knox Adventureland Pirate Cove Mission Impossible

The Count Voodoo Castle **Sargon Chess II** Super Smash Cosmic Cruncher Gorf Omega Race Money Wars Personal Finance Visible Solar System Clowns Bingo Math Seawolf

Contact a Commodore retailer in your area for any of these exciting arcade style games.

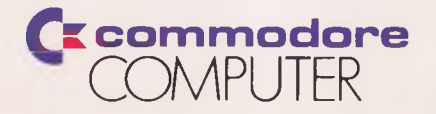